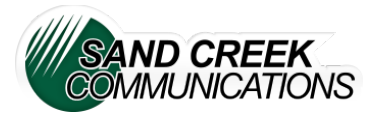

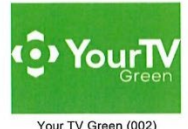

Setting up  $\left\| \right\|$  for the first time

- Plug the Firestick into USB/HDMI port on the back or side of your TV, then plug power adapter into nearby outlet.
	- $\circ$  If you have limited space and are having a hard time plugging the Firestick into the USB/HDMI slot, use the extender included in the box.
- Turn TV on.
- Using the input button on your TV remote, change the input on the TV to whatever USB/HDMI number that your Firestick is plugged into. (i.e., HDMI1 or HDMI 2...)
- Set the language to your preferred preference. (English, Spanish, etc.) The enter button on your Firestick remote is the center large circle)
- Select option to set up with remote, or if you would prefer there is an option to set up using an app.
- Connect to your Wi-Fi, following prompts on your screen. Once the Firestick downloads it will ask you to sign into your Amazon account.
- Sign into your Amazon account, if you do not have an account you will need to create one.
	- o NOTE: You **do not** need an Amazon PRIME subscrip�on to use a Fires�ck.
	- $\circ$  You will be given three options to do this. Either online, by scanning a QR code or by pressing the menu button (three white lines button) on the remote.
	- $\circ$  The screen will give you a verification code to enter on your online account. Once you have entered the verification code, the TV will welcome you.
	- $\circ$  The screen will then give you the option to save your password. There will also be the option to set parental controls at this time.
- Follow prompts on your screen. Once you get to the home screen select the magnifying glass to search for the Your TV Green app. Once located select that app.
- When the app opens it will ask for the username and password that SC-Telco gave you when you set up your account with streaming.
- Select your user, then on the next screen scroll down to TV option and hit enter. You are now ready to enjoy your streaming TV.
- To set Your TV Green to the first position on the favorite's lines: Arrow over to the box with the three squares and the plus symbol, select it, then use the cursor (navigation key) on the remote to get to Your TV Green app, but don't select, once there select the three-line option button (menu button) on the remote, a list will come up, select move to front.
	- $\circ$  Tips: to get back to the guide use the back arrow. The home button will take you back to the main screen to select the app you want to use. The microphone buton on the Firestick allows you to use voice commands, just press and hold and speak, i.e. "Alexa, turn on Bally Sports!"

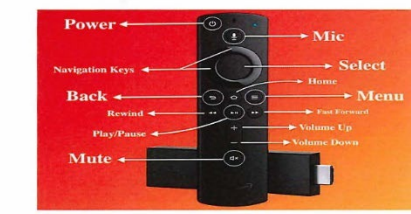